## **Course List**

- 1] Courses on the main left menu.
- 2] Selectable items:
  - Course Catalog: search both your and other courses
  - Big left arrow: Previous Terms
  - Current Courses > triangle: Select Other Terms
  - Big right arrow: Next Terms
  - Search your courses: only your courses, not other courses
  - Items per page: 25, 50 or 100 courses on one page
- \*\* Terms in six digits: 202205 = Year 2022 + Term Start Month 05 (May) => Summer 2022

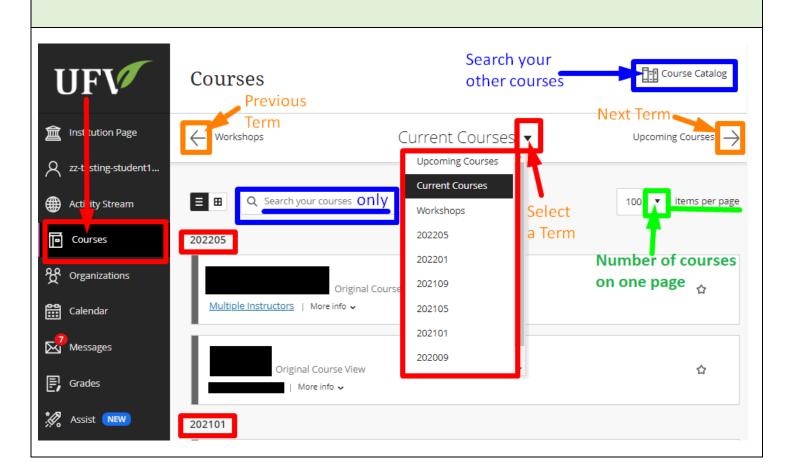